# 学習者のマウス操作に対応した **CG** 映像コンテンツ

# ―**3DCG** 教育への活用―

森 真幸† 廣瀬 健一†† 長江 貞彦† 近畿大学† 産業技術短期大学††

# 概要

3DCG の演習には,教材に課題として作成する CG を用いた映像と用語や理論などを提示するテキストを用い るのが有効である.しかし,教育コンテンツとして映像とテキストを組み合わせた場合,学習者の意識がど ちらか一方に偏ってしまうため効率的な学習にならない.本研究では学習者が映像中の希望する場面で,マ ウスによる簡単な操作からテキストや短い映像による詳細情報を提示可能な映像教材を提案する.また,教 材の開発支援ツールを作成し、試作教材を通して学習効果の傾向を観測する実験を行う. その結果,提案し た教材が十分な時間のとれる演習授業に適していることが確認できた.

# **CG Visual Contents Corresponding to Learner's Mouse Operation**

# **-The Usage of 3DCG Education-**

Masayuki MORI† Kenichi HIROSE†† Sadahiko NAGAE† Kinki University† College of Industrial Technology††

### **Abstract**

It is considered to be effective that the usage of a visual teaching material made with CG is introduced in the 3DCG class. But, teaching material of text and image to present term and theory might not be understood fully enough to the learners due to information increasing. In this paper, we propose a new method of the teaching material by which learner can freely view the detailed information from the new developed text. Moreover, we are going to build the teaching material of development support software that can construct the visual teaching material at a lower cost and easy handling by combining the image with the text.

# **1.** はじめに

現在,多くの教育機関において映像教材が広く使 用されている.これに伴い,映像を学習場面で併用 すると成績がよくなるという学習促進効果の存在が 確かめられてきている[1]. とくに, 3DCG の演習授 業においては、教材に課題として作成する CG によ る映像を用いた場合,学習者がモデルの配置や質感 設定などを視覚的に理解することができる.また, 3DCG の学習には専門的な用語や理論の知識が必要

であるため、映像以外にもテキストを組み合わせる ことで演習授業における必要な情報をそろえること ができる.しかし,複数のメディアを統合した教材 の開発は教員に負担が掛かるため、実際の講義では 3DCG の静止画によるサンプル提示に止められる. さらに,教材が完成したとしても映像とテキストの 組み合わせから学習者の集中力が分散し、提示した 情報が十分に理解されない可能性がある.

そこで,本研究では学習者のマウス操作によりテ

キストや短い映像による詳細情報が提示可能な映像 **2.** 学習者の選択操作による情報提示 教材を提案する.まず,メインの映像とテキストは 情報を減らし、学習の負荷を抑える. 次に、メイン 映像を閲覧している学習者が内容に興味や疑問を持 った場合,メイン映像内の対象を選択することで詳 細な情報をサブ映像とテキストで別領域に表示させ る.学習者の選択操作がある場合に限り情報を追加 することで,教材全体に対する学習者の負荷を軽減 できると考えた.また,提案する映像教材の開発支 援ツールを作成し,教員の負荷を軽減する.

従来の映像教材として,SOI[2](School On the Internet) や Microsoft Producer では映像の進行により スライドが切り替わる. また、総合的な映像教材作 成支援ツール[3]の開発も行われている. これらの研 究は,講義授業の再現や従来のマルチメディア素材 の組み合わせに重点が置かれているため、必ずしも 学習者が集中して学習できる映像教材にならない. 本研究では学習者の興味や疑問に対応可能とし集中 して学習できる映像教材を目指す.

本稿では,映像教材の開発支援ツールによる試作 教材を通して,学習効果の傾向を観測した実験結果 について述べる.

本研究では学習者が映像内に感じた疑問や興味に 対して,マウスによる選択操作から答えとなる情報 を提示できる映像教材を提案する.図 1 に学習者の 選択操作による情報提示を示す. 提案する教材にお いて,メインとなる映像に表示するテキストはキー ワードのような短い単語のみの表示とする.それに より,学習者が映像に集中できるようにする.次に, 学習者はメイン映像内に疑問や興味を感じた場合, その対象をマウスのクリック操作により選択する. 選択が行われると,メイン映像は一時停止し,サブ 画面にクリックした対象に関する詳細情報を映像と 文によるテキストで提示する.このとき,サブ画面 では映像を短くし,文によるテキストを情報の中心 にする.サブ画面による学習の終了後,メイン映像 を続きから再生する.

この手法により,学習者は自らの判断で情報の負 荷を行う.それにより,映像の進行から自動で表示 させる情報とは異なり,興味や疑問に対応する情報 の提示となるため、学習者の負担を減らし効果的な 学習が可能になると考える.

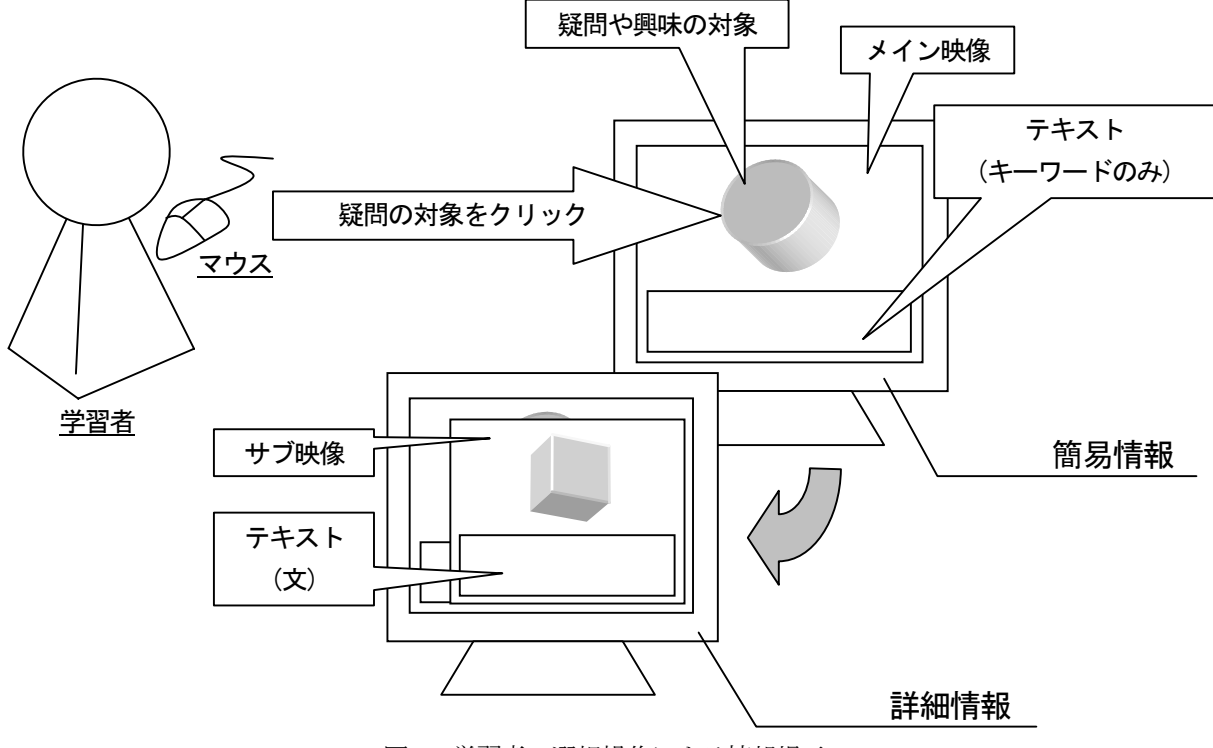

図1 学習者の選択操作による情報提示

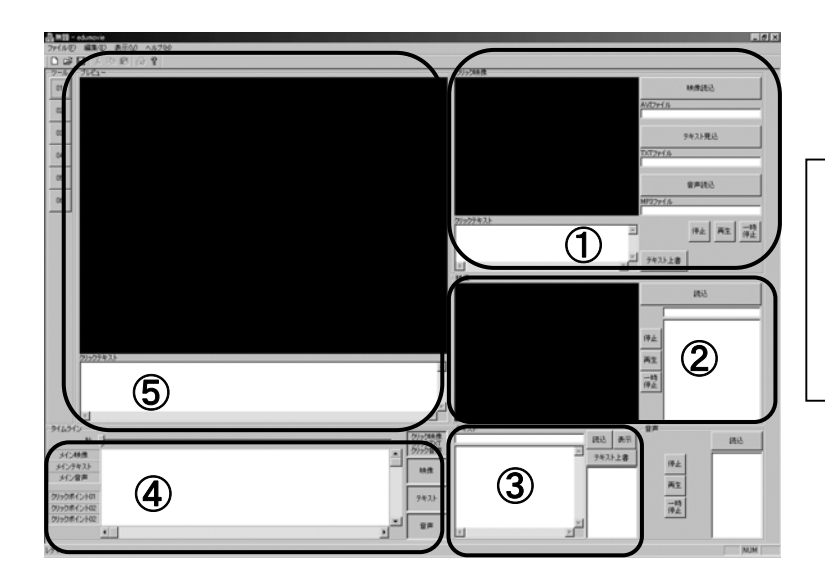

①サブ画面の映像とテキスト選択 ②メイン画面の映像選択 ③メイン画面のテキスト選択 ④メイン画面のタイムライン ⑤メイン画面のプレビュー

図2 教員用開発ツール

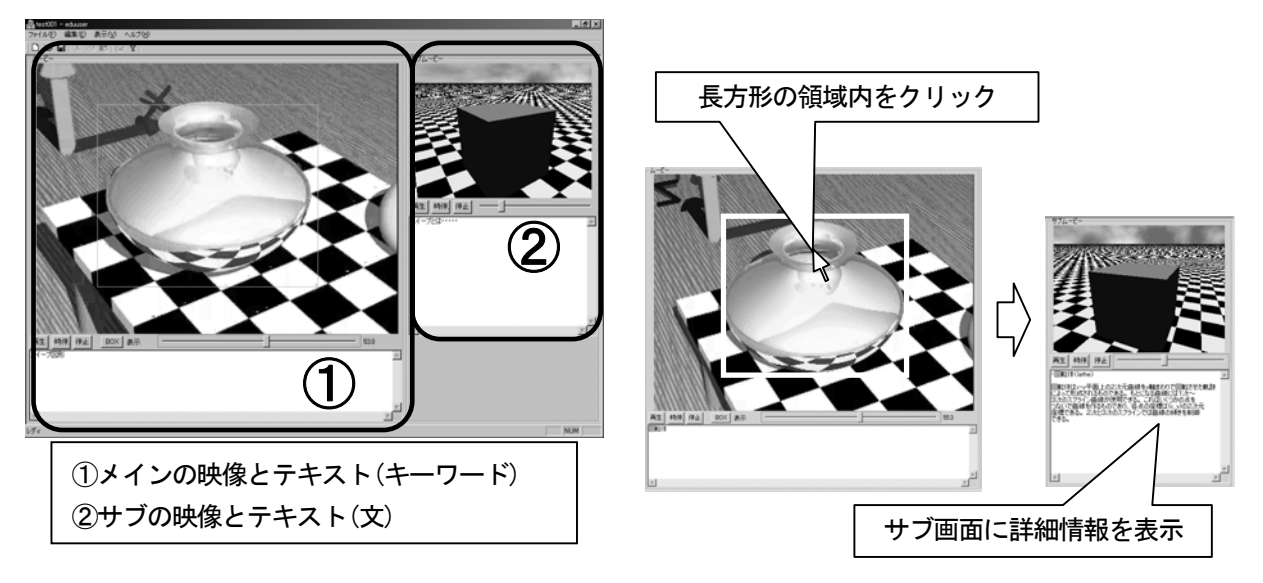

図 3 学習者用の閲覧ツール インスタイム インスタイム 図 4 詳細情報の表示

# **3.** 教材開発支援ソフトウェア

学習者の選択操作による情報提示機能を持つ映像 教材を作成するソフトウェアを開発した. 本ソフト ウェアは Microsoft Visual C++.NET 2003 により開発 した. また, Windows XP の OS 上で動作し, 推奨画 面サイズは 1280×1024 である.以下に作成したソフ トウェアの概要を示す.

#### **3.1** 教員用開発ツール

教員用の開発ツールを図 2 に示す. 本ツールでは 図の①, ②, ③の画面からメイン画面とサブ画面で

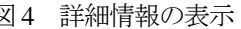

使用する映像やテキストを選択し,⑤のプレビュー で確認しながら④のタイムライン上に配置すること で映像教材を作成する.

映像教材の作成後,映像やテキストのパス,表示 タイミングなどの情報を保存したデータを出力する.

#### **3.2** 学習者用閲覧ツール

学習者用の閲覧ツールを図3に示す. 本ツールは 閲覧専用のため編集機能は備えていない.図中の① がメイン画面で,②がサブ画面である.①,②共に 上部に映像,下部にテキストを表示する.

映像教材の閲覧方法として,まず,教員用開発ツ ールで作成したデータを読み込む.つぎに,メイン 画面から再生ボタンより映像を再生する.再生中, 詳細情報の存在を示す長方形の領域が映像内に表示 される.長方形の領域は BOX ボタンより表示非表示 を切り替えることが可能である.

図 4 に詳細情報の表示を示す. 学習者がメイン画 面で疑問や興味を感じた場合,その対象を囲む長方 形の領域をマウスでクリックする. それにより、メ イン画面の映像は一時停止し,サブ画面に詳細情報 となる映像とテキストを表示する.サブ画面ではテ キストが情報の中心であり,学習者がテキストを閲 覧している間,映像は繰り返し再生が可能である. サブ画面での情報閲覧の終了後,メイン画面から再 生ボタンをクリックすることにより一時停止した場 面から映像を再生することができる. 以上より, メ イン映像で感じた疑問やさらに得たい情報を学習者 自身によって取得することが可能である.

#### **4.** 映像教材の学習効果実験

本研究で提案した映像教材を用いることにより, 学習者は自分が選択して表示させた情報に対し、集 中して学習ができると考えられる.そこで,教材開 発支援ソフトウェアにより作成した試作教材を使用 した際の学習効果の傾向を観測する実験を行った.

### **4.1** 実験方法

POB-Ray3.6による3DCGの講義を受講している理 系の大学生 29 人を対象に実験を行った.被験者は学 年の比率以外をランダムに 2 グループに分けた. な お,実験は全 12 回の講義中, 10 回目に行った. 被 験者はPOV-Ray3.6の資料を見ながらであれば3DCG の作成が可能である.

情報選択機能を持つ映像教材の学習効果傾向を比 較するため,以下のように被験者を分けた.

- A グループ:選択操作による情報提示機能を持つ 映像教材を使用して学習する
- B グループ:選択操作による情報提示機能を持た ない閲覧のみの映像教材を使用して 学習する

各グループで情報量の差がないように, B グループ の映像教材はA グループで使用した映像教材をもと

に作成した. B グループでは、従来の閲覧のみの映 像教材による学習を想定している. そのため、サブ 画面の映像とテキストをメイン映像に挿入し,学習 者の操作なしに全ての情報を表示する形式の映像教 材とした. A グループの映像教材は学習者が選択操 作を行わない場合,73秒のメイン映像が再生される. また、B グループの映像教材はサブ映像を全て含む ため再生時間は 123 秒である.

実験には筆記テストとアンケートを用いた.10 分 間で指定した映像教材を用いて学習を行い,全 25 問 の選択形式による 10 分間の筆記テストから学習効 果の傾向を観測する.筆記テストの問題は映像教材 に登場する情報の順に作成した. また、アンケート では学習意欲や選択操作による情報提示機能の有効 性の調査と意見の収集を行う.

#### **4.2** 実験結果と考察

筆記テストの結果,平均点でわずかに B グループ の方が高かったが,t 検定より有効水準 5%での棄却 域には入らず、誤差の範囲である.

図 5 に学習に用いた映像教材に関するアンケート 結果を示す. 図 5(a)より, A グループの方が"Yes" と答えた人数が多い. 選択操作による情報提示機能 によりメイン映像を一時停止した状態でサブテキス トを表示することができるため, B グループよりも テキストに集中できている.また,わかりやすさと 操作性に関する問いでは、両グループが "3"以上の 平均値である. 従って、試作教材で使用した映像と テキストの内容は学習に適している.さらに,学習 者用閲覧ツールに学習を妨げるようなインタフェー スの問題はない.

図 6 に選択操作による情報提示機能を持つ映像教 材に関するアンケート結果を示す.アンケートは学 習意欲と情報取得の効率に関する問いが中心であり, すべての問いで"3.5"以上の平均値である.従って, 選択操作による情報提示機能を持つ映像教材の有効 性が確認できた. また、アンケートには意見や感想 を記入する欄を設けた. A グループから「学習時間 が足らなかったため、最後まで学習できなかった」 という意見が 4 件あった. それに対し, B グループ からは 0 件だった. そこで、筆記テストにおける各 問題の正解者数の分布から学習効果の傾向を観測す

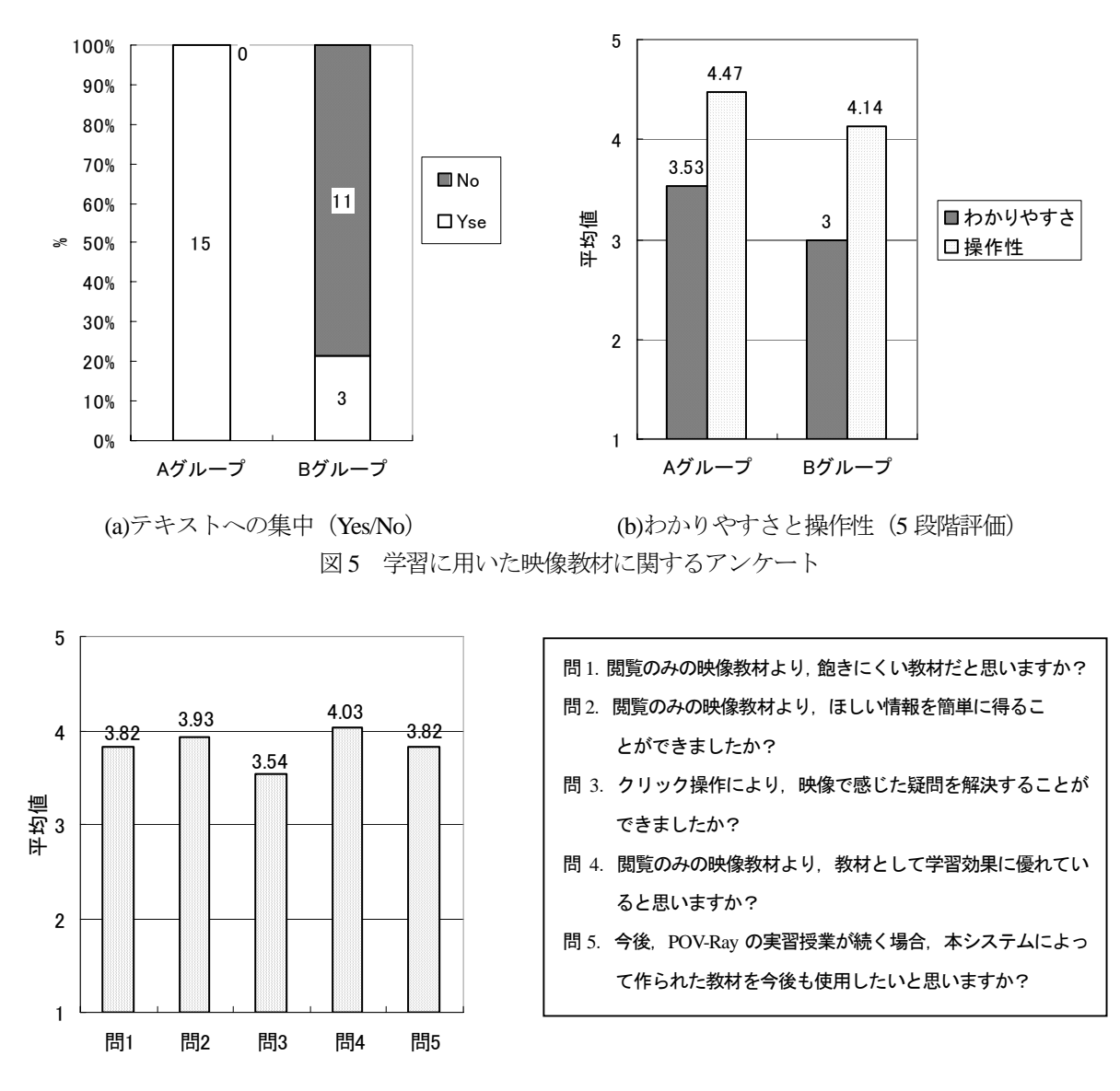

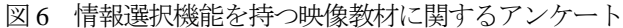

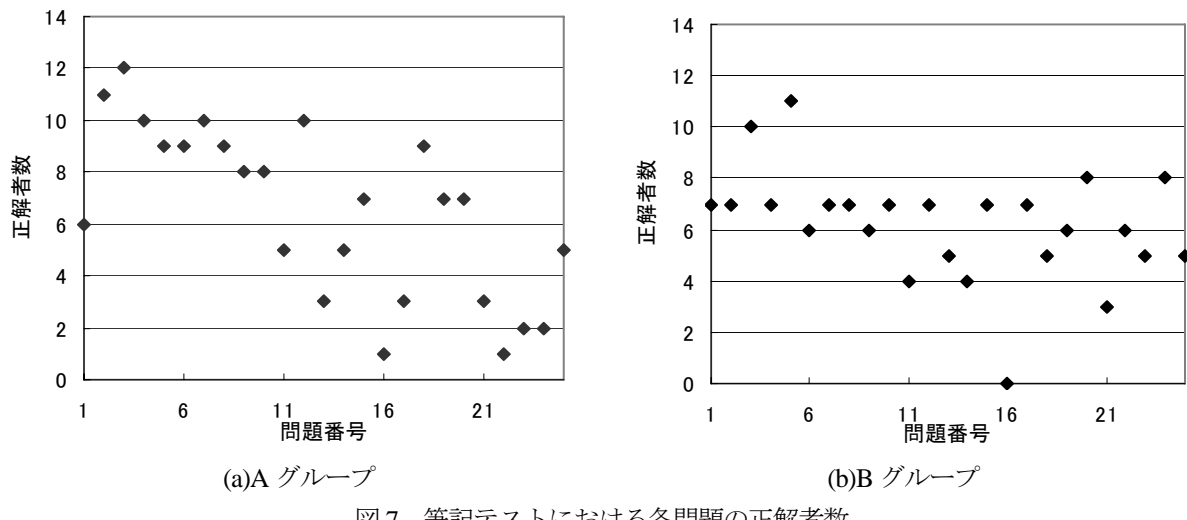

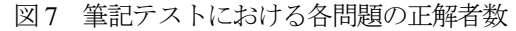

る. 図7に各問題の正解者数を示す. 図より B グル ープでは常に一定の正解率であるのに対し, A グル ープでは序盤の問題で高い正解率があるが,後半に なるに従って正解率が低くなっている.従って、テ スト問題が映像に登場する順に作成されているため, A グループは選択操作による情報提示機能を持つ映 像教材により学習に集中できたが,時間内に最後ま で学習ができなかったと考えられる.それに対し, B グループではすべての情報が自動で表示されるた め, 時間内に閲覧が可能であるが, A グループより 集中した学習はできなかったと考えられる.

以上より,筆記テストの正解率の傾向やアンケー トから,情報提示機能を持つ映像教材は学習の集中 に効果があると確認できた.それにより,3DCG 演 習のような十分に時間をとることができる学習にお いて効果が期待できる.

#### **5.** おわりに

本稿では,学習者の興味や疑問に対し,選択操作 から詳細情報を提示する映像教材を提案した.また, 映像教材開発支援ソフトウェアを構築し、試作教材 による学習効果の傾向を観察する実験の結果を報告 した. 今回の実験では筆記テストを実施したが、学 習時間が短すぎたために点数から学習効果の傾向を 観測することはできなかった. しかし、各問題の正 解者数から学習における集中力の上昇が確認できた. また、アンケート調査から集中力や飽きにくさ、学 習意欲に優れた映像教材であることが確認できた. この結果から,選択操作による情報提示機能を持つ 映像教材が 3DCG 演習における学習に有効である可 能性が明らかになった.今回提案した映像教材では, 学習者が選択できる項目を教員があらかじめ設定す る必要がある.そのため,学習者の希望する情報の すべてを提示することは困難である。従って、今後 は学習者からの要望や意見を教員に返し,映像教材 を修正する方法を考察する.

参考文献

- [1] 中島 義明, 映像の心理学 マルチメディアの基礎, サ イエンス社, pp.114-115, (1996)
- [2] WIDE University, School of Internet, http://www.soi.wide.ad.jp/
- [3] 浅井 文男,有本 摩那, 平野 年恵, SMIL を用いた映像 教材作成支援ツールの開発, 情報処理学会研究報告, 2003-CE-073, Vol.2004, No.13, pp.69-71, (2004)